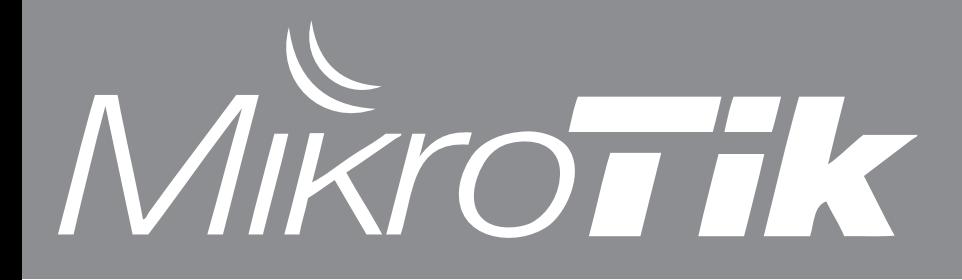

- RouterBOARD SXT

- MUM conferences in 2011
- Forgotten features
- New LED controls
- SwOS update

### RouterBOARD SXT Low cost CPE device

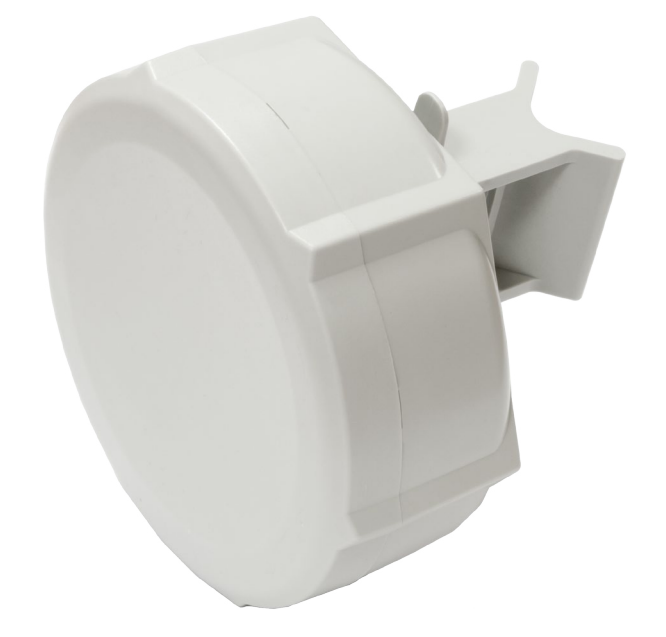

SXT 5HnD is a low cost, high speed 5GHz wireless device. Dual chain 802.11n and Nv2 TDMA technology help to achieve even 200Mbit real throughput speed.

Complete with a ready to mount enclosure and built-in antenna, this is the perfect device for a CPE or for making point-to-point links with two such devices.

Powered by RouterOS it is also the most advanced router, bandwidth controller and firewall.

- Solid all-in-one design: quick and easy to mount
- Tower friendly one hand enclosure access
- 5GHz 802.11a/n wireless onboard
- One 10/100 Ethernet port
- 16dBi dual chain antenna built-in
- Signal strength LED indicators on back
- USB 2.0 port, voltage and temperature monitors

- Extended L2MTU support to avoid fragmentation overhead in MPLS, QinQ etc.

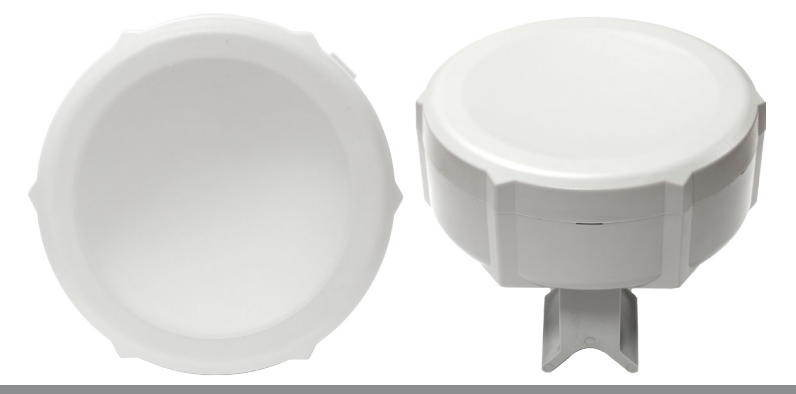

MUM news 2011 Trainings and Conference

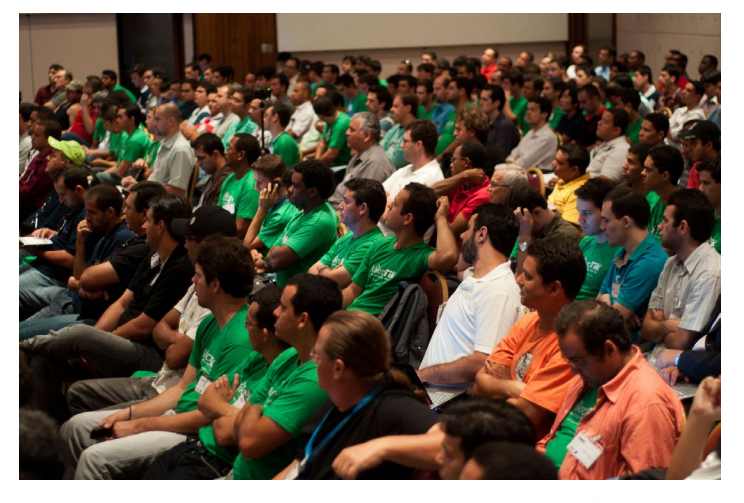

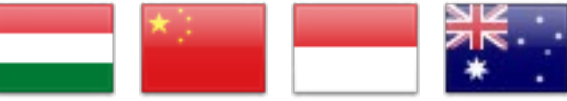

MikroTik is happy to announce the following MUM conferences:

- March 10-11, 2011 in **Hungary** in Budapest (English)
- April 2, 2011 in **China** in Shenzhen (Chinese)
- April 9-10, 2011 in **Indonesia** in Jakarta (Indonesian)
- April 15, 2011 in **Australia** in Brisbane (English)

Ask questions, listen to presentations, talk with specialists and see interesting technology demos by MikroTik and the users themselves - all here, at the MUM!

### **Register here: <http://mum.mikrotik.com>**

Also don't miss the training before the MUM, that's two events at the same place!

### **More info on our [training website.](http://mikrotik.com/training/)**

### Nv2 mode station-bridge

This mode works only with RouterOS APs and provides support for transparent protocol-independent L2 bridging on station device. RouterOS AP accepts clients in station-bridge mode when enabled using bridgemode parameter. In this mode AP maintains forwarding table with information on what MAC addresses are reachable over which station device.

This mode is safe to use for L2 bridging and should be used whenever there are sufficient reasons to not use station-wds mode.

More in our [wiki documentation](http://wiki.mikrotik.com/wiki/Manual:Wireless_Station_Modes#Mode_station-bridge).

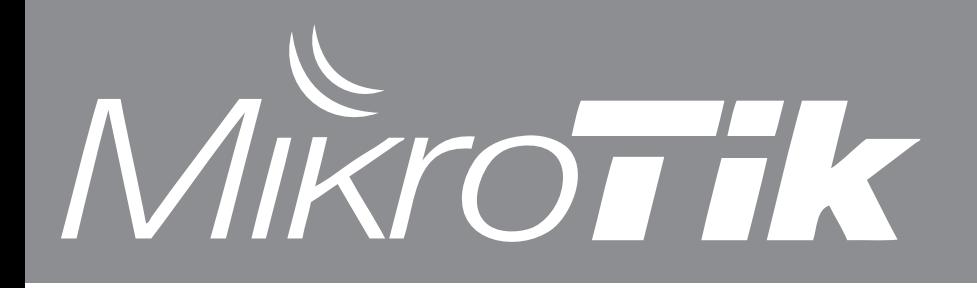

## RouterOS v5 release

The new RouterOS version is almost ready, we have released the version RouterOS v5rc8 and if no major problems will be reported, this version will become the full release of v5: [http://mikrotik.com/download.html](http://mikrotik.com/download.html
)

v5 has several important improvements:

- New kernel and drivers
- Multicore improvements
- IPv6 support
- Nv2 TDMA wireless support
- Web configuration interface
- GRE and SSTP tunnels
- Completely new PCQ with Burst support

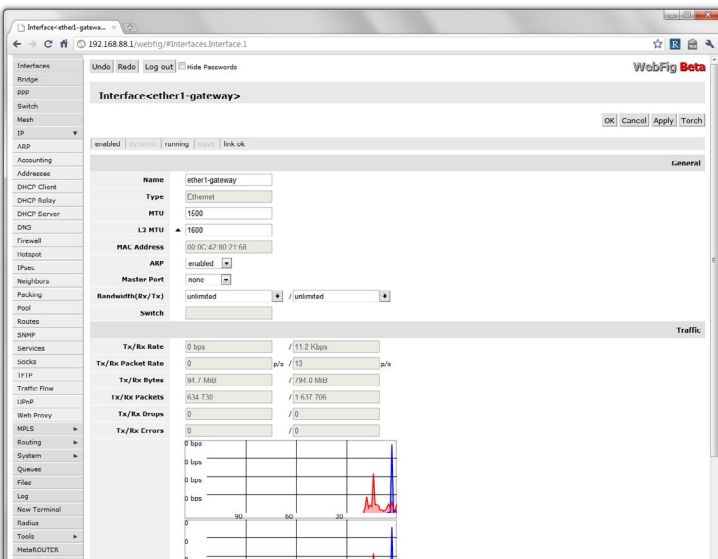

### **SwOS 1.4**

New version of the SwOS software for RouterBOARD 250 is now available.

### **What's new in 1.4:**

- \*) added ability to limit access by VLAN;
- \*) added ability to disable Mikrotik Discovery Protocol;
- \*) fixed problem connecting to SwOS over VLAN did not work;

\*) fixed problem - switch sometimes stopped responding;

<http://download.mikrotik.com/swos/swos-1.4.lzb>

# Forgotten features: Wireless Bridge

We find many people asking questions about features that are not so hidden at all, they are right in front of you. One of such questions is - how to make Point to Point wireless links with Level3 RouterOS license. As you know, many of our RouterBOARD products come with RouterOS Level3 license, including the new SXT. While Level4 license does allow you to make an access point, an AP is not needed for simple PtP links.

You need the wireless mode **bridge**.

Simply set one of the wireless points to mode bridge, and the other to mode station, and you will have a PtP link with no license limitation.

The bridge mode is basically the same as AP, but it only allows one connected client.

More information in our manual: [http://wiki.mikrotik.com/wiki/Manual:Interface/](http://wiki.mikrotik.com/wiki/Manual:Interface/Wireless#Basic_settings) [Wireless#Basic\\_settings](http://wiki.mikrotik.com/wiki/Manual:Interface/Wireless#Basic_settings)

# New LED controls for RouterBOARD

In the latest RouterOS v5rc8 version, a new menu is added: **"/system leds".**

Here you can configure each of the RouterBOARD LED lights to show one of these things: "flash access, interface rx or tx, interface activity, interface status, wireless signal level".

To configure all 5 of your RB711 or RB400 series LEDs to show wireless signal, just like the SXT, you need to set all of them to "wireless signal" type. Then, they will work as follows:

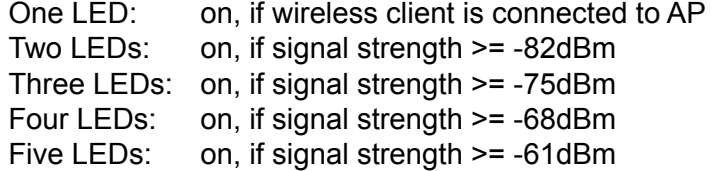

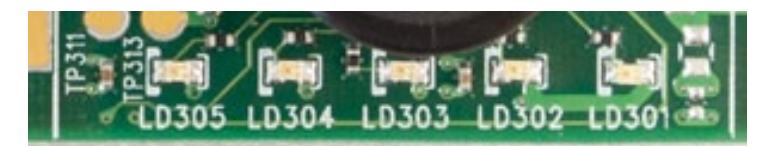